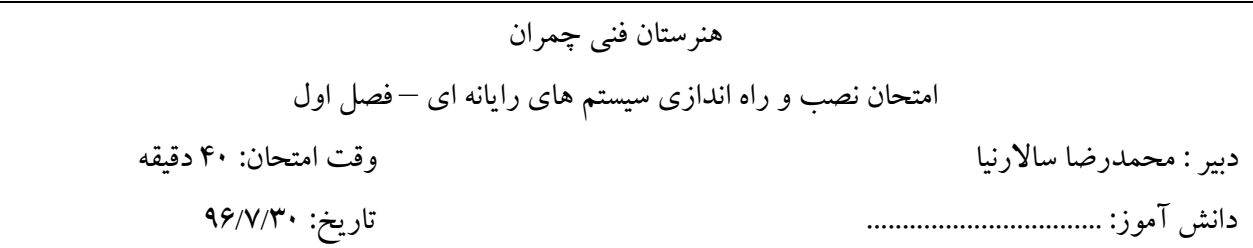

**عبارت مناسب را از داخل پرانتز انتخاب کنید** .1 کابل HDMI اطالعات را بصورت ................... انتقال می دهد. )آنالوگ / دیجیتال( ۲. پرونده های فشرده در محیط سیستم عامل به رنگ .................. نشان داده می شود. (سبز / آبی) **جای خالی را با عبارت مناسب پر کنید** .3 حداکثر طول نام پرونده ها و پوشه ها ...................... کاراکتر است. .4 برای ایجاد میزکار مجازی می توان از کلید ترکیبی ..................................... استفاده کرد. .5 برای تغییر نام پرونده ها و پوشه ها از کلید ................ استفاده میشود. **گزینه ی درست را انتخاب کنید** .6 همهی گزینه ها برای اتصال مانیتور استفاده می شوند بجز: الف- RGB ب- 2PS ج- DVI د- HDMI .7 پیغام Signal No مربوط به اتصاالت کدام دستگاه است؟ الف- ماوس ب- صفحه کلید ج- مانیتور د- چاپگر .8 کابل داده شده)تصویر مقابل( مربوط به اتصال کدام وسیله است ؟ الف- ماوس ب- صفحه کلید ج- مانیتور د- چاپگر .9 با استفاده ازکلیدهای .................. می توان بین پنجره های باز حرکت کرد. Ctrl+f4 -د Ctrl+Esc -ج Alt+f4 -ب Alt+Tab -الف .10 هنگام انتقال پنجره به گوشه های مانتیور، ابعاد آن نسبت به مانیتور چه تغییر میکند؟  $\frac{1}{3}$  (من)  $\frac{1}{2}$  (من)  $\frac{1}{4}$  (  $\frac{1}{3}$  $\frac{1}{5}$  (  $\frac{1}{4}$ 5 .11 کدام گزینه را می توان بعنوان نام پرونده یا پوشه انتخاب کرد؟ nul - الف $-\text{curl}$  -  $-\frac{1}{5}$  -  $\text{curl}$  -  $\frac{1}{5}$  -  $\text{curl}$  -  $\frac{1}{5}$  -  $\text{curl}$  -  $\frac{1}{5}$ .12 کدام گزینه از ویژگی های برنامه winrar است؟ الف- رمزگذاری پرونده فشرده ب- ایجاد پرونده فشرده اجرایی (exe( ج- استفاده از روش های مختلف فشرده سازی د- .13 این گزینه یکی از روش های جستجو در ویندوز 10 است. Multi Desktop -د Cortana -ج Tooltip -ب Rollover -الف

.14 با کدام فرمان میتوان پرونده فشرده را از حالت فشرده خارج کرد؟ الف- Extract ب- Restore ج- Unzip د- Refresh .15 کدام نماد مربوط به پرونده فشرده نیست؟  $\overline{a}$ الف- ب- ج- د-

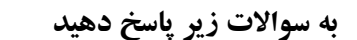

- .16 پارتیشن بندی را تعریف کنید.
- .17 سه مزیت استفاده از درگاه USB نسبت به 2PS را بنویسید.
- .18 با توجه به تصویر مقابل وظایف سیستم عامل را بنویسید.)سه مورد(

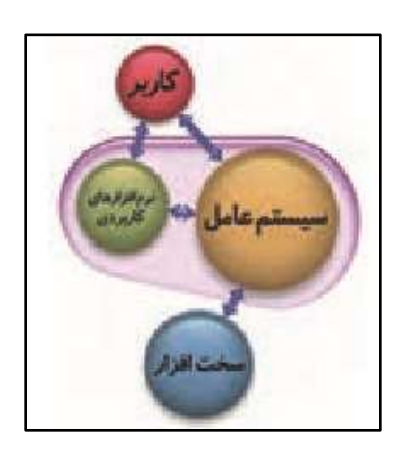

**امتحان عملی نصب و راه اندازی سیستم های کامپیوتری – فصل اول .1 یک پوشه بنام images روی میزکار ایجاد کنید .2 چند پرونده تصویری انتخاب و در پوشه images کپی کنید .3 محتویات پوشه Images را بر اساس اندازه مرتب کنید .4 پوشه images را با رمز عبور فشرده کنید .5 پوشه images را مخفی کنید .6 کلیه ی تصاویر موجود در سیستم خود را جستجو نمایید .7 یک میزکار جدید ایجاد و پوشه images را در آن باز کنید .8 پرونده های غیرضروری درایو :c را پاکسازی کنید .9 سه پنجره باز کنید و آنها را بصورت آبشاری مرتب کنید. .10کاراکترهای غیر مجاز در نامگذاری را نمایش دهید**

**امتحان عملی نصب و راه اندازی سیستم های کامپیوتری – فصل اول .1 یک پوشه بنام images روی میزکار ایجاد کنید .2 چند پرونده تصویری انتخاب و در پوشه images کپی کنید .3 محتویات پوشه Images را بر اساس اندازه مرتب کنید .4 پوشه images را با رمز عبور فشرده کنید .5 پوشه images را مخفی کنید .6 کلیه ی تصاویر موجود در سیستم خود را جستجو نمایید .7 یک میزکار جدید ایجاد و پوشه images را در آن باز کنید .8 پرونده های غیرضروری درایو :c را پاکسازی کنید .9 سه پنجره باز کنید و آنها را بصورت آبشاری مرتب کنید. .10کاراکترهای غیر مجاز در نامگذاری را نمایش دهید**

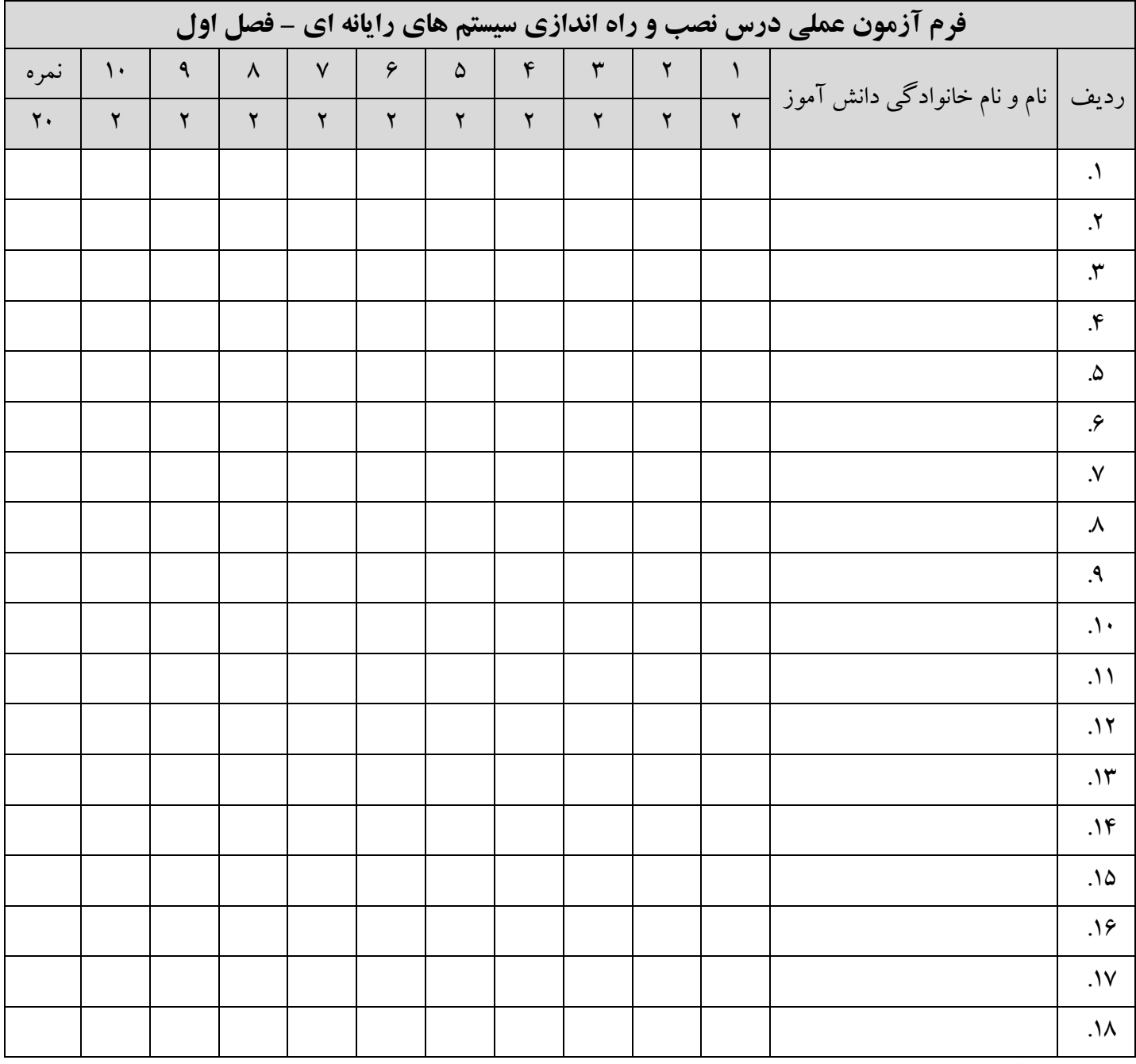

آزمونگر: محمدرضا ساالرنیا